For enquiries and mailing list amendments contact: Client Service Room 207, Ground floor Prentice Building Telephone (07) 3365 4400 Facsimile (07) 3365 4477 Email help@cc.uq.edu.au

NUMBER 65 SEPTEMBER 1996

## **New Digital Camera already an Asset**

**EPrentice** 

Mr CJ Teakle Computer Centre

THE UNIVERSITY OF QUEENSLAND

UQ departments, centres and divisions are already reaping the benefits of the General Photography Unit's new high quality digital camera.

The technology the digital camera uses means there is no film, so traditional processing is not required. Instead, images can be captured and loaded straight onto computer, providing ideal uses for newsletters, web pages and archival records.

When compared to the usual method of taking photographs, processing the film, then scanning the print, digital images are an ideal alternative. The quality is excellent as the original image is used, and the method is faster as processing and scanning time are eliminated. In particular, the convenience of being able to capture an image and use it almost straight away is an advantage.

Wolfgang Roffman, Research and Development Engineer with the Centre of Magnetic Resonance (CMR), is using digital images in CMR's publications. "I'm very impressed with the results of the digital camera. Over the years, CMR has scanned hundreds of photographs so digital images are a great labour saver. Also, we collaborate with a company in Germany. For our brochures we have been transferring the digital images using the Internet to colleagues in Germany."

Digital images could capture many of the University's valuable resources. Helen Darch, the Library Research and Development Manager, says, "There is the potential for high resolution digital images to be used as a preservation mechanism for rare materials in the library such as unique manuscripts and old photographs.

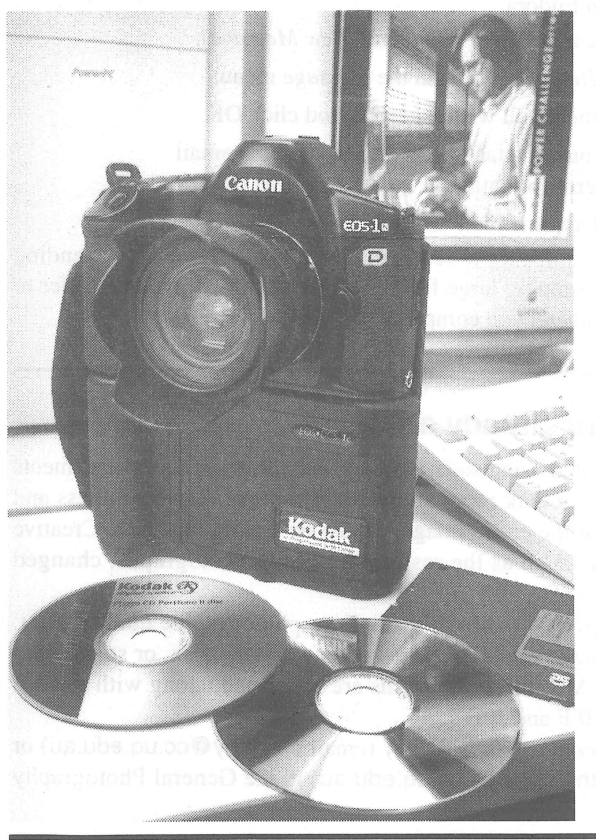

Researchers could access the images easily, and decrease the handling of originals."

Here in the Prentice Centre, Hank Szeto of the Web Development Unit is finding benefits for digital images in generating Web pages for the Internet. "In less than an hour after shooting pictures, we were loading images into the Supercomputing Unit's Web page. It's fast, and the quality is excellent."

*continued overleaf .. .* 

### **From the Director...**

#### Feedback

In the last issue of *The Prentice Bulletin,* we asked readers to return a survey asking what you'd like to read about.

Thank you to the hundreds who responded, and we are currently sorting through your answers and generating a new mailing list with alternative distribution points. Until this is finalised, we will continue to mail the newsletter to all staff.

If you would like to be included on the personalised mailing list but didn't respond to the survey, please contact Client Service (ext 54400 or email help) who will gladly include you for distribution.

#### Software Licensing

Prentice has recently initiated a task force for UQ software licensing and to achieve campus-wide input, some DLOs are included on the team.

The task force's intent is to make recommendations about the acquisition and support of licensed software for use in the University.

Software such as electronic mail and wordprocessing programs that are typically used throughout departments is being considered initially.

If you have an interest in this area, contact Wilber Williams (email w.williams@cc.uq.edu.au or ext 54232) or your DLO for more information.

*The new Digital camera* is *ideal for newsletters, web pages and archival records. It* is *pictured above with CDROMs usedfor storing digital images. In the background, the computer monitor displays images taken with the digital camera for the Supercomputing Unit's new Website. Tofind out more about a Website for your Department contact Hank Szeto on ext* 54358, *or visit the Web Development Unit's home page at:* http://www.uq.edu.au/pcc/services/wdu/

#### NUMBER 65

# First UQ thesis on CD-ROM

A student studying Creative Writing is the first person to submit a research thesis on CD-ROM at UQ.

Komninos Zervos submitted his dissertation for the degree of Master of Arts on a CD-ROM entitled *Cyberpoetry.* It presents poetry in the forms of animated imagery, synthesised and recorded voices, video and music.

"I chose CD-ROM as my medium for presenting my Masters because the poetry I developed during my research, *Cyberpoetry,* actually moves in time and in a three dimensional space.

"The writer can combine text, image, sound and movies to create a journey. For the first time the writer has the power to determine the visual representation of their text.

"Publication in traditional form would have meant outputting the results to video cassette, and the cross-referencing from text to video would have been clumsy, disjointed and time consuming. This is more effectively achieved on the CD-ROM.

"I have managed to convince some people that the CD-ROM is a perfect tool for research and presenting multi-stranded research information. On the basis of my masters I have been accepted to do a PhD in English and to submit it in CD-ROM format."

Komninos used a Macintosh LC630 (20 MB RAM, 350 MB hard disk, 270 MB external hard drive) with various software including Hypercard 2·2, Adobe Premiere, Adobe Photoshop, Macromedia Soundedit, and Adobe Illustrator.

The Prentice Centre offers a CD-ROM Production service, and staff assisted Komninos in producing the CD-ROM. "Mike McCarthy was helpful in advising me on how to present material for cutting the CD-ROM prior to me actually doing it, so we actually got it right very quickly."

For further information on CD-ROM Production at the Prentice Centre, contact Mike McCarthy (email m.mccarthy@cc.uq.edu.au or ext 54281).

# POP email can contribute to sluggish performance

System performance depends largely on how Eudora/POP clients configure their software as the POP server can be a major contributor to load problems.

There are ways of configuring and using Eudora/POP to alleviate the high demands placed on the server. We ask Eudora clients and those using other *POP/SMTP* programs (eg, Pegasus, Netscape) to check their configurations and implement the guidelines below. We appreciate the assistance from DLOs to ensure maximum compliance.

- 1. Set the SMTP server to smtp.uq.edu.au in Eudora. (Special Menu /Configuration /Type smtp.uq.edu.au in the *SMTP Server* field).
- 2. Do not use the *Leave Mail on Server* option in Eudora. Uncheck the box.
- 3. Do not autocheck for mail more often than every 10 minutes.
- 4. Avoid sending documents > 250Kb by email. Never send files greater than 1Mb.
- 5. Set the Network Timeout value to 300 seconds if you have Eudora-Pro or Eudora-Light for PC (Tools Menu IOptions IAdvanced Network, or the Special Menu /Settings in earlier versions).

For help in configuring Eudora or other *POP/SMTP* clients, please contact your DLO or Prentice Centre Client Service (ext 54400 or email help@cc.uq.edu.au).

## How to include attachments in Eudora

Attaching a document to an electronic mail message is a simple way of transferring a small file, and is certainly much faster and more convenient than using a floppy disk.

To attach a document in Eudora,

- 1. Create a new message *(Message* menu, *New Message).*
- 2. Choose *Attach Document ...* from the *Message* menu.
- 3. Select the document you wish to attach, and click OK.
- 4. Check the file you are attaching is displayed in the email message's header information in the *Attachments* field.
- 5. Complete the electronic mail message and send it.

Check the recipient has software to read your document. Please avoid sending files larger than 250 Kb as sending large files affects system performance (refer to the above story). We recommend you compress larger files.

New Digital Camera already an Asset *... continued from front page* 

Images can be manipulated using software such as *Photoshop,* so enhancements difficult or not possible in the dark room are relatively simple. The brightness and contrast can be adjusted for the entire image, or just on a particular area. Creative enhancements are possible such as the restoration of old photographs, changed backgrounds, and numerous other effects.

Output is up to A4 in size, on a high resolution, photographic quality print. Alternatively, the 18Mb image can be compressed onto floppy disk, or stored onto a CD-ROM. Both PC and Macintosh platforms are supported, along with various image formats including TIFF and IPEG.

For more information contact Chris Stacey (email c.stacey@cc.uq.edu.au) or Don Thompson (email d.thompson@cc.uq.edu.au) in the General Photography Unit on ext 52433.